HP StorageWorks XP Disk Array and Command View XP Advanced Edition 5.x SMI-S Provider for HP Systems Insight Manager

 © Copyright 2005–2009 Hewlett-Packard Development Company, L.P.

Fourth edition: February 2009

The information in this document is subject to change without notice.

[www.hp.com](http://www.hp.com/)

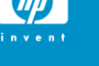

## About this document

HP Systems Insight Manager (HP SIM) uses CIM/WBEM servers and providers that conform to the Storage Management Initiative Specification (SMI-S). Before HP SIM can manage and report on a storage device, the appropriate SMI-S provider must be installed and configured.

### Models supported

- HP StorageWorks XP48 Disk Array
- HP StorageWorks XP128 Disk Array
- HP StorageWorks XP512 Disk Array
- HP StorageWorks XP12000 Disk Array
- HP StorageWorks XP10000 Disk Array
- HP StorageWorks XP1024 Disk Array

### **Requirements**

- HP SIM 5.0 or later must be installed on the central management server (CMS).
- HP StorageWorks Command View 2.1 or 2.2, or Command View XP Advanced Edition 1.1 or later must be installed and managing the XP array that you want to monitor with HP SIM.
- The HP StorageWorks XP10000 disk array requires Command  $\bullet$ View XP 2.2A or later, or Command View XP Advanced Edition 1.1 or later.
- The HP StorageWorks XP48 and XP512 disk arrays require Command View XP Advanced Edition 1.1 or later.

## Installing the SMI-S provider

The XP SMI-S provider and Service Location Protocol (SLP) are automatically installed when you install Command View XP Advanced Edition.

#### NOTE:

Steps 1-6 are required for Command View XP Advanced Edition 5.0. If you have Command View XP 5.1 or later, skip steps 1-6.

- Log in to the Command View XP Advanced Edition management station as a member of the Administration group, open a DOS window, and change to the . . \Program Files|CVXPAE\DeviceManager\Server\wsi\bin\windows direcetory.
- 2. Enter the command slpd -install auto to install the SLP daemon as a Windows service and set it to start automatically when the system is started.
- $3.$  Open the Windows Services application and start the Service Location Protocol service.
- 4. Modify the file ..\Program Files\CVXPAE\ DeviceManager\Server\config\server.properties as follows:
	- Register port 5989 with the SLP daemon by removing the  $\bullet$ comment characters (#) from the beginning of the line server.cim.https.port=5989.
- 5. Save and close the server.properties file.
- 6. Using the Windows **Start** menu, stop and then start the Command View XP Advanced Edition Device Manager.
- 7. If you are using the Command View XP Advanced Edition Element Manager with your XP arrays, configure each Command View XP Advanced Edition SMI-S provider that you want to receive WBEM events from before discovering your XP storage devices and subscribing to WBEM events in HP SIM:
	- Export the HP SIM sever SSL certificate. See *Exporting a*  ò *Server Certificate* in the online help or the *HP Systems Insight Manger Technical Reference Guide* for instructions.
	- Configure two-way authentication for event indications. During this procedure, you will import the HP SIM server SSL certificate into the truststore of the Command View XP Advanced Edition SMI-S provider. See the Command View XP Advanced Edition server installation and configuration guide for instructions.

## **Limitations**

- HP SIM may experience a slight delay in discovering the XP arrays while the SMI-S provider gathers information from the arrays for the first time.
- Installing more than one SMI-S array provider on the same host is not recommended. For example, do not install the XP and EVA providers on the same host.

# Obtaining documentation

- Documentation for Command View XP is available at [http://h20000.www2.hp.com/bizsupport/TechSupport/Documen](http://h20000.www2.hp.com/bizsupport/TechSupport/DocumentIndex.jsp?contentType=SupportManual&locale=en_US&docIndexId=179166&taskId=101&prodTypeId=12169&prodSeriesId=64820) [tIndex.jsp?contentType=SupportManual&locale=en\\_US&docIn](http://h20000.www2.hp.com/bizsupport/TechSupport/DocumentIndex.jsp?contentType=SupportManual&locale=en_US&docIndexId=179166&taskId=101&prodTypeId=12169&prodSeriesId=64820) [dexId=179166&taskId=101&prodTypeId=12169&prodSeriesId=](http://h20000.www2.hp.com/bizsupport/TechSupport/DocumentIndex.jsp?contentType=SupportManual&locale=en_US&docIndexId=179166&taskId=101&prodTypeId=12169&prodSeriesId=64820) [64820.](http://h20000.www2.hp.com/bizsupport/TechSupport/DocumentIndex.jsp?contentType=SupportManual&locale=en_US&docIndexId=179166&taskId=101&prodTypeId=12169&prodSeriesId=64820)
- Documentation for Command View XP Advanced Edition is available at [http://h20000.www2.hp.com/bizsupport/TechSupport/Documen](http://h20000.www2.hp.com/bizsupport/TechSupport/DocumentIndex.jsp?contentType=SupportManual&lang=en&cc=us&docIndexId=179111&taskId=101&prodTypeId=12169&prodSeriesId=1099451)

tIndex.jsp?contentType=SupportManual&lang=en&cc=us&docl [ndexId=179111&taskId=101&prodTypeId=12169&prodSeriesId](http://h20000.www2.hp.com/bizsupport/TechSupport/DocumentIndex.jsp?contentType=SupportManual&lang=en&cc=us&docIndexId=179111&taskId=101&prodTypeId=12169&prodSeriesId=1099451) [=1099451.](http://h20000.www2.hp.com/bizsupport/TechSupport/DocumentIndex.jsp?contentType=SupportManual&lang=en&cc=us&docIndexId=179111&taskId=101&prodTypeId=12169&prodSeriesId=1099451)

## Links

HP Systems Insight Manager overview: [http://h18013.www1.hp.com/products/servers/management/hp](http://h18013.www1.hp.com/products/servers/management/hpsim/index.html) [sim/index.html](http://h18013.www1.hp.com/products/servers/management/hpsim/index.html)

HP SIM provider information: <http://h18006.www1.hp.com/storage/smisproviders.html>